Comment faire votre demande de matériel informatique sur **messervices.landes.fr**

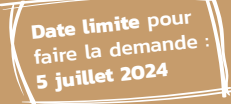

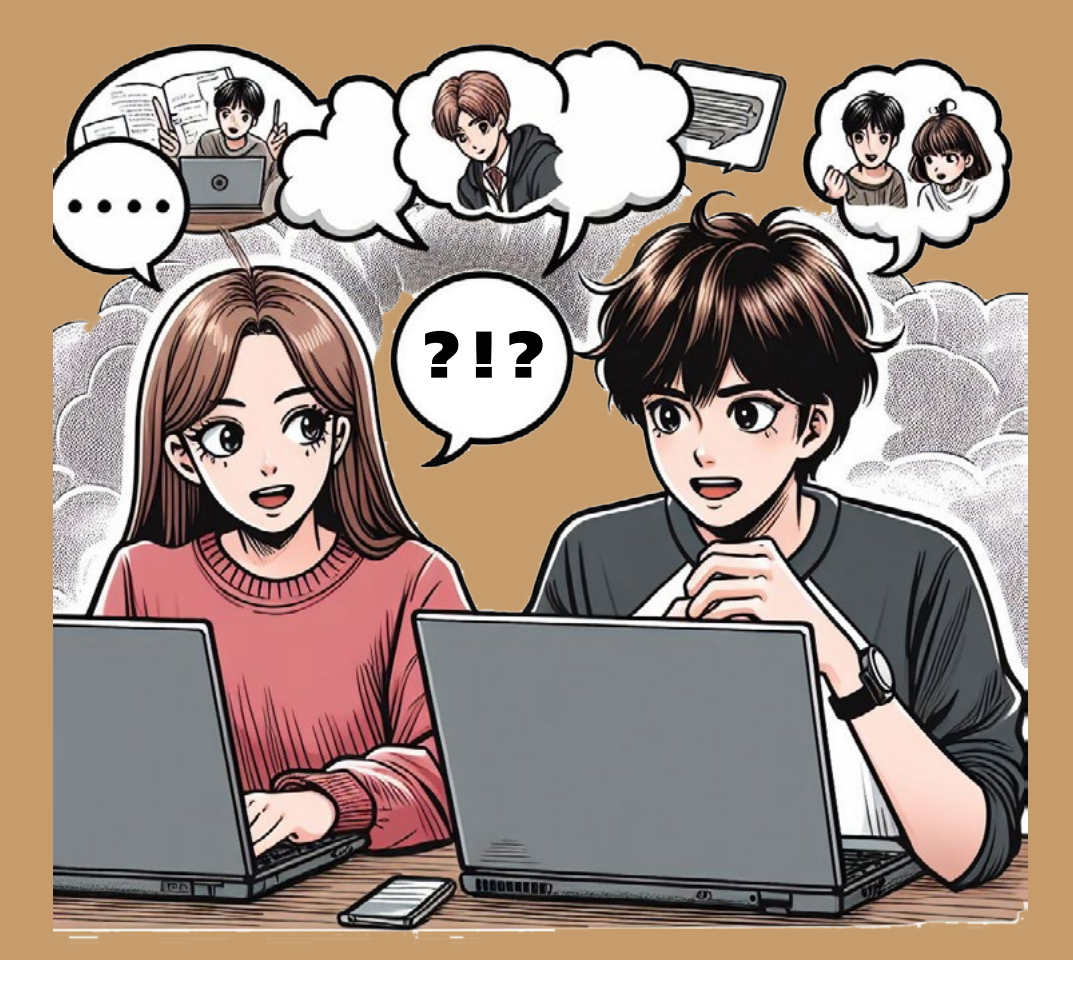

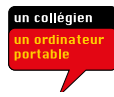

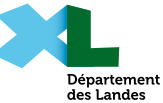

## Rendez-vous sur le site https://messervices.landes.fr/

 Dans le cadre « Collèges », cliquez sur « Mise à disposition d'un matériel informatique aux élèves des collèges publics ».

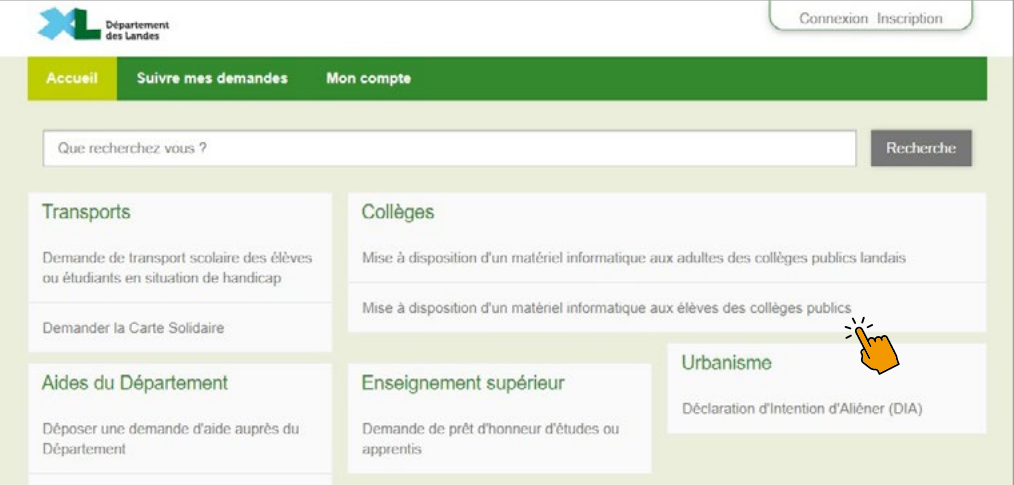

Identifiez-vous.

1 Se connecter

Option 1 » Identifiez-vous avec FranceConnect.

Option 2 » Utilisez votre compte messervices : remplissez le courriel et le mot de passe préalablement définis puis cliquez sur « Connexion ».

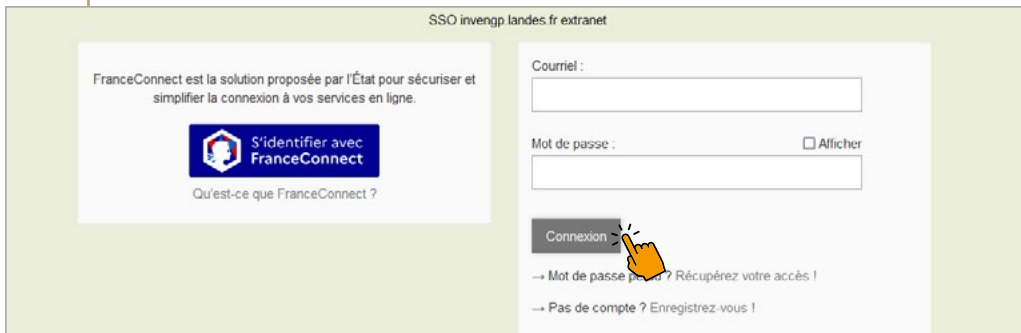

Si au moment de vous connecter vous ne disposez plus de vos<br>
identifiants, cliquez sur « **Mot de passe perdu ? Récupérez votre**<br> **accès l** » accès ! ».

Vos identifiants vous seront envoyés par mail.

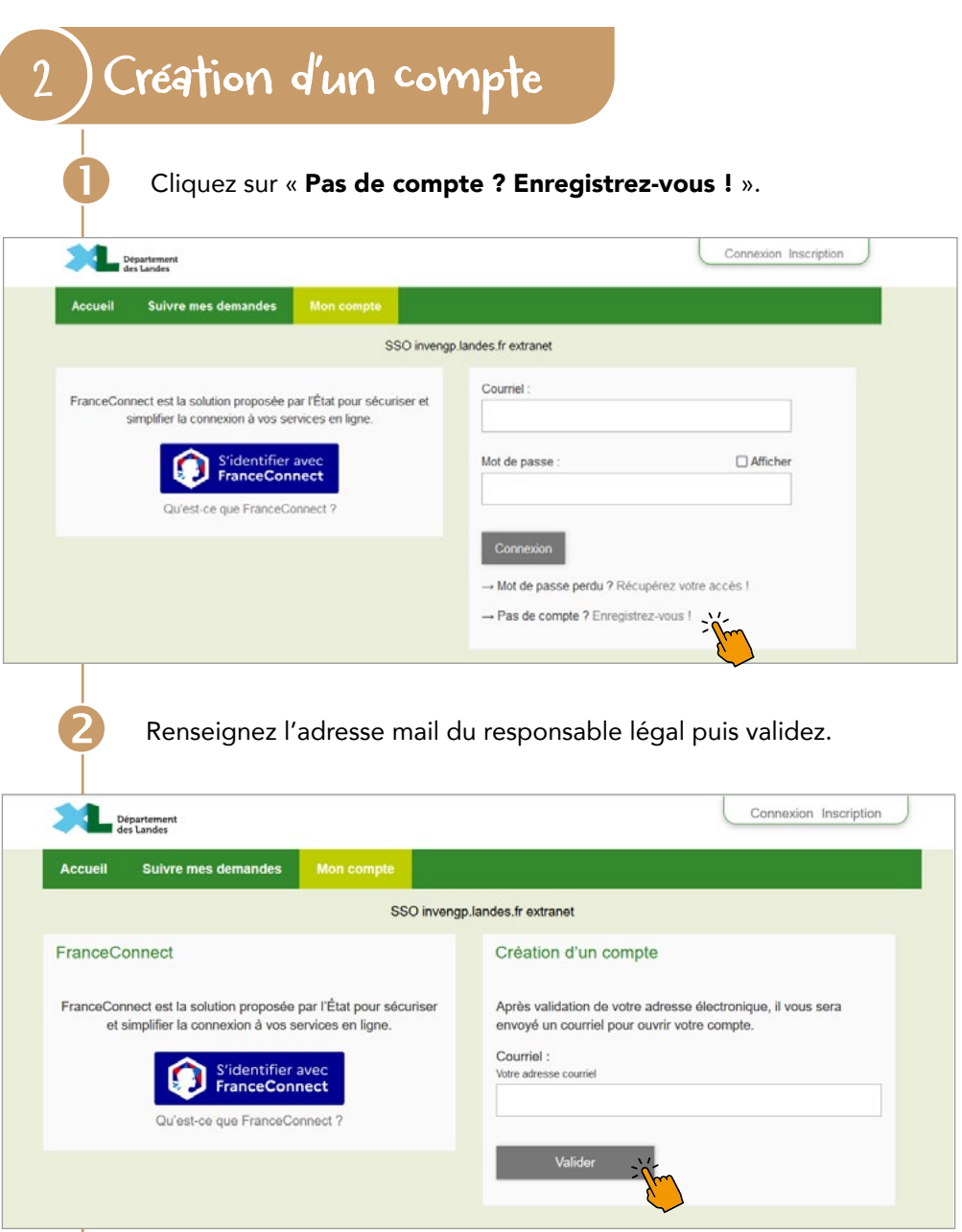

**3** Vous recevrez un mail de confirmation via votre adresse mail.

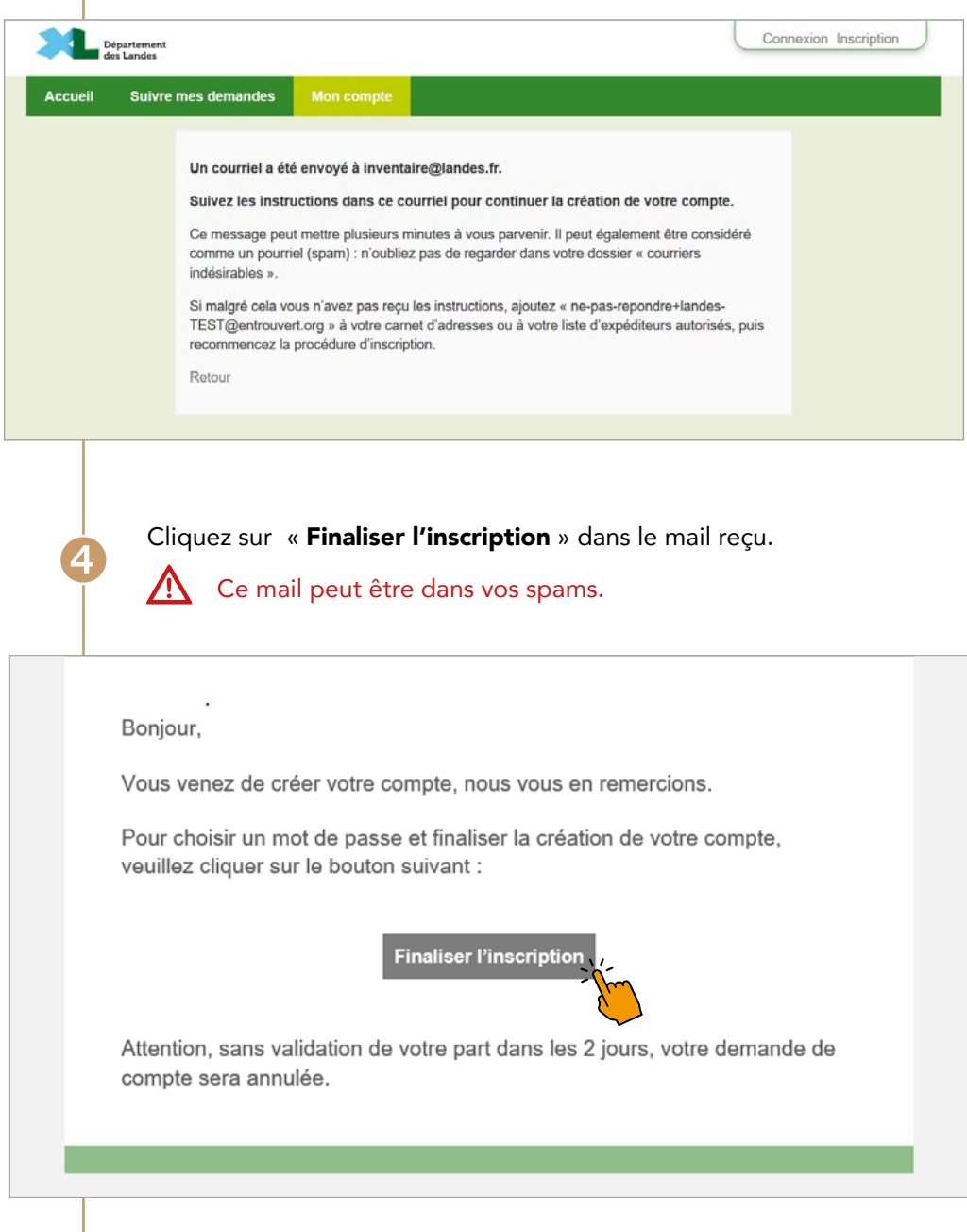

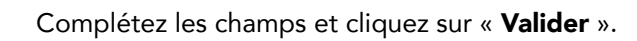

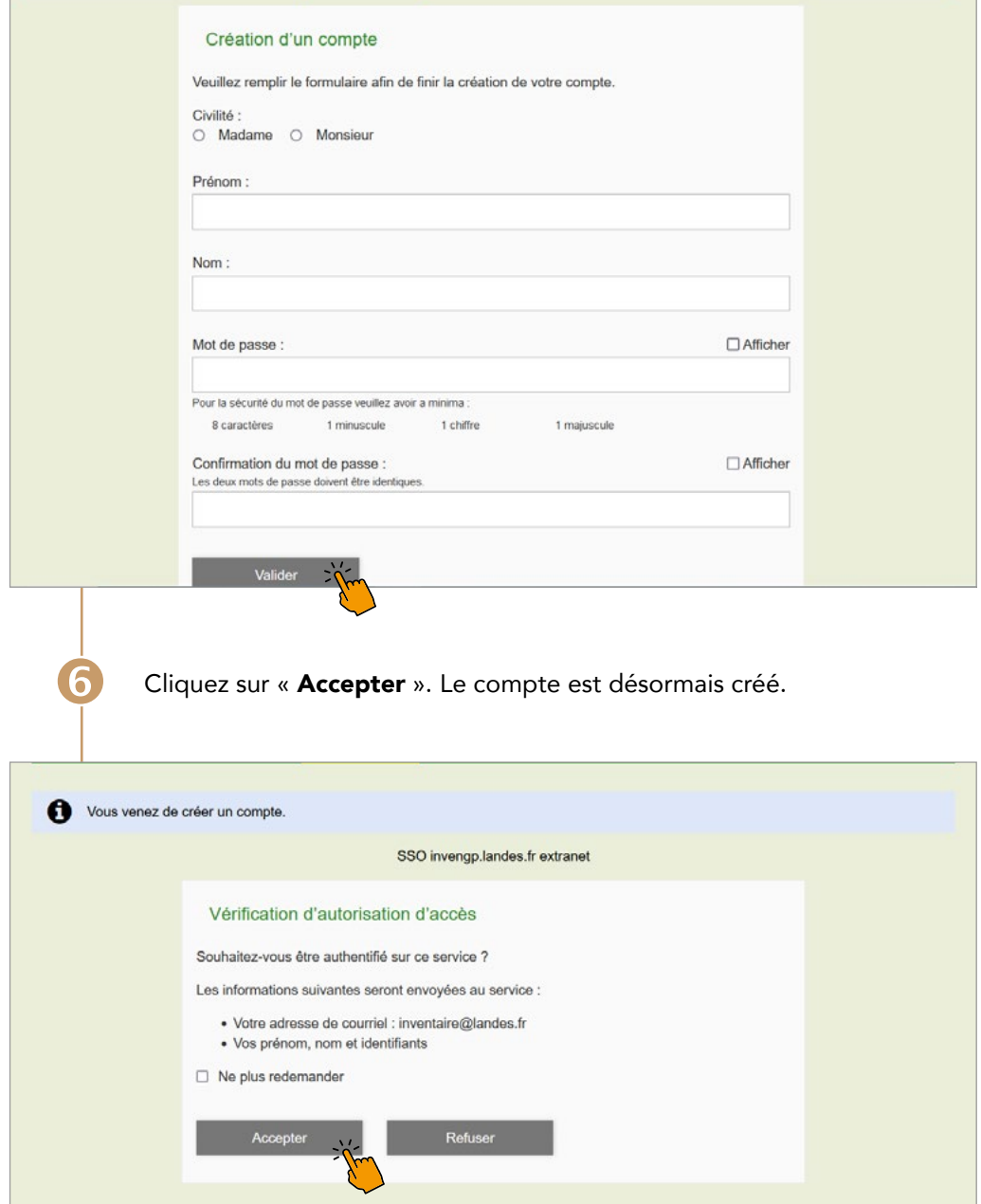

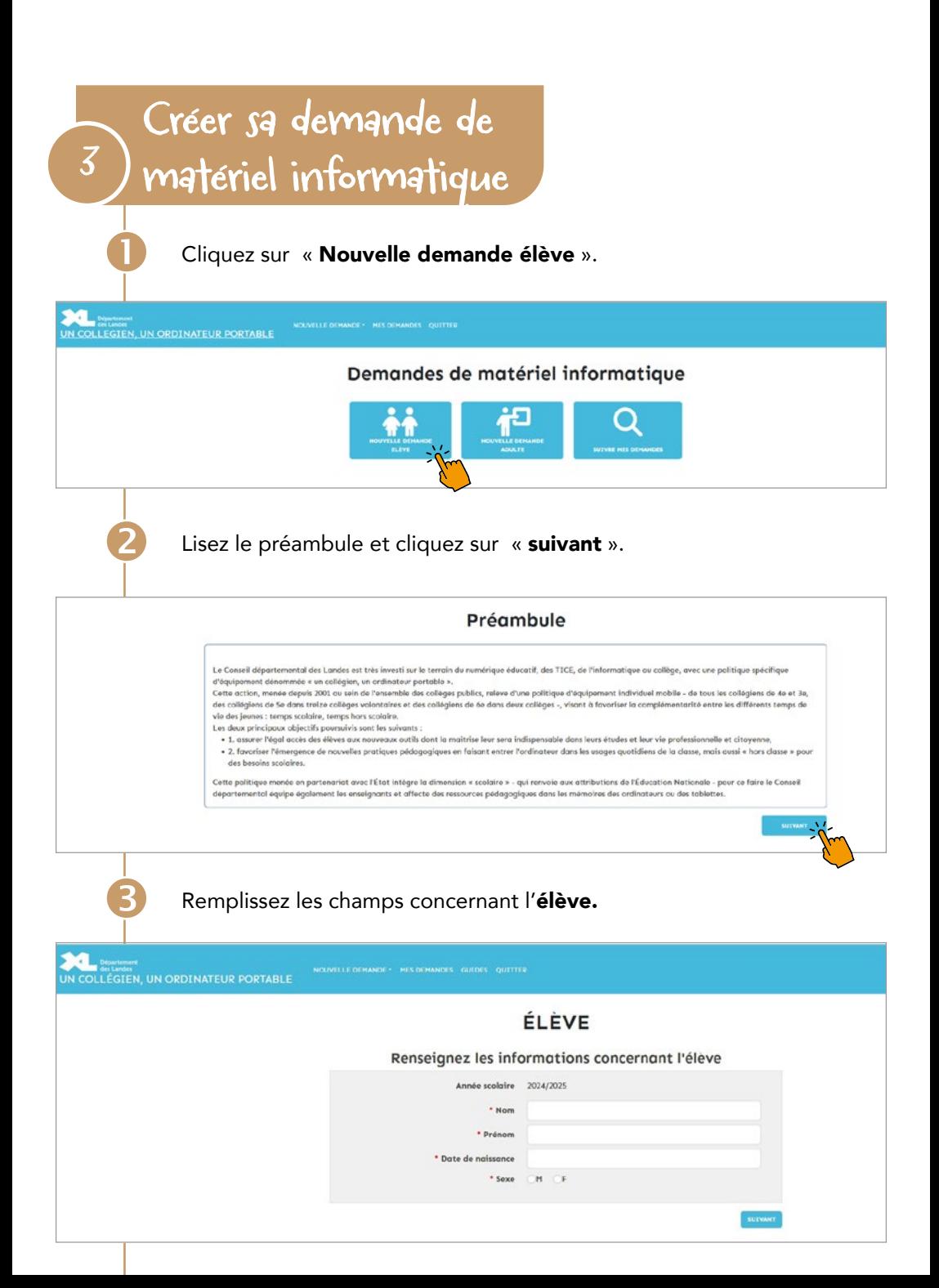

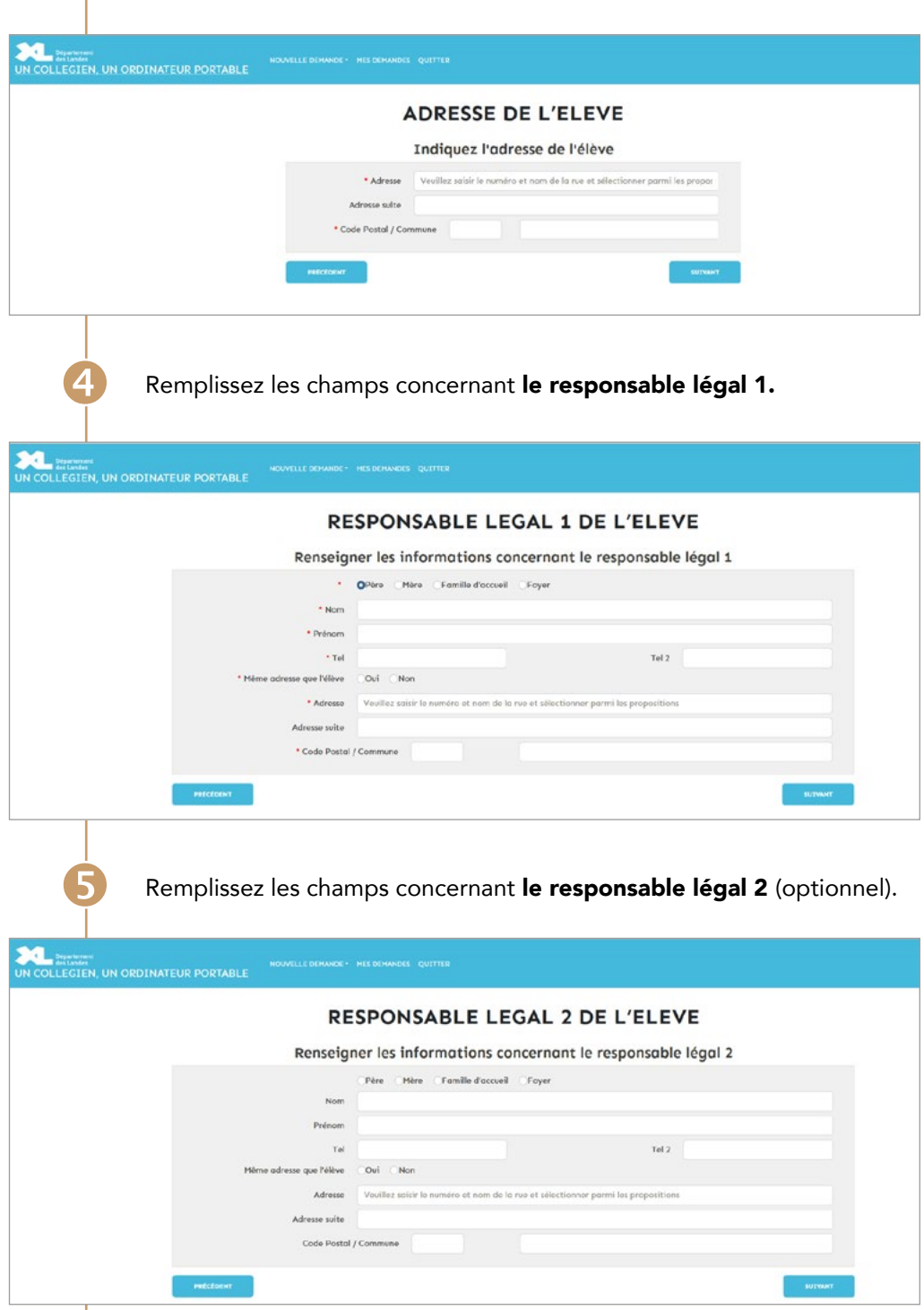

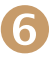

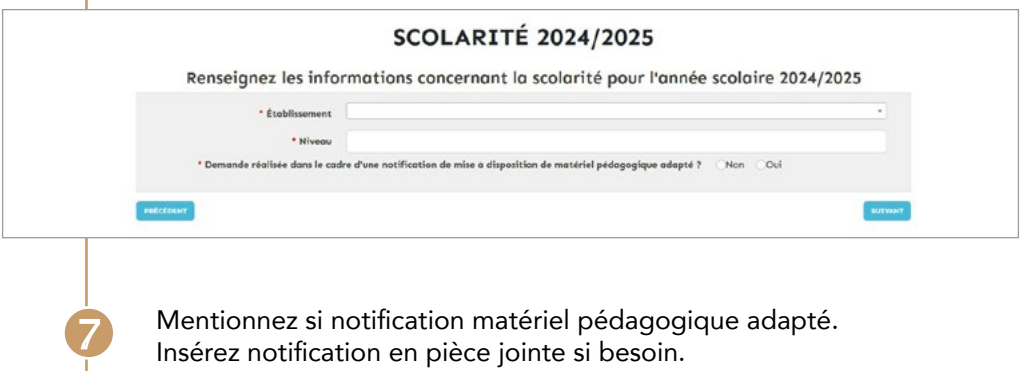

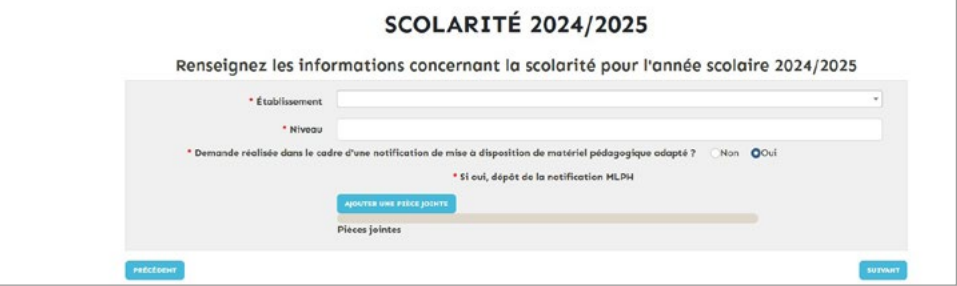

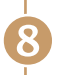

Vérifiez le récapitulatif puis cliquez sur « Suivant ».

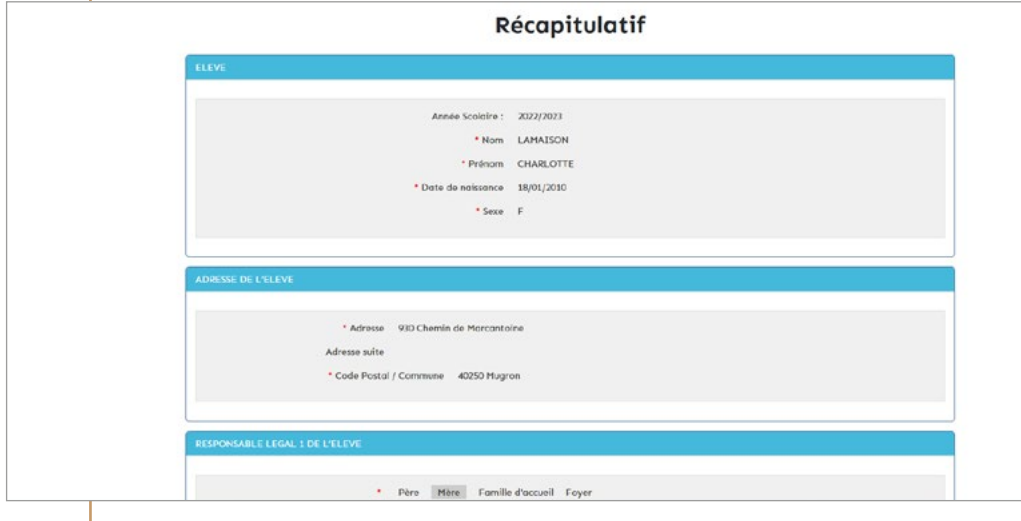

Prenez connaissance de la convention de mise à disposition et cochez obligatoirement « Je certifie l'exactitude des informations renseignées et je reconnais avoir lu le document ci-dessus et accepte la présente convention ».

Vous pouvez, si vous le souhaitez, cocher la seconde case.

Pour finir, cliquez sur « Signer la convention ».

 $\ddot{\mathbf{Q}}$ 

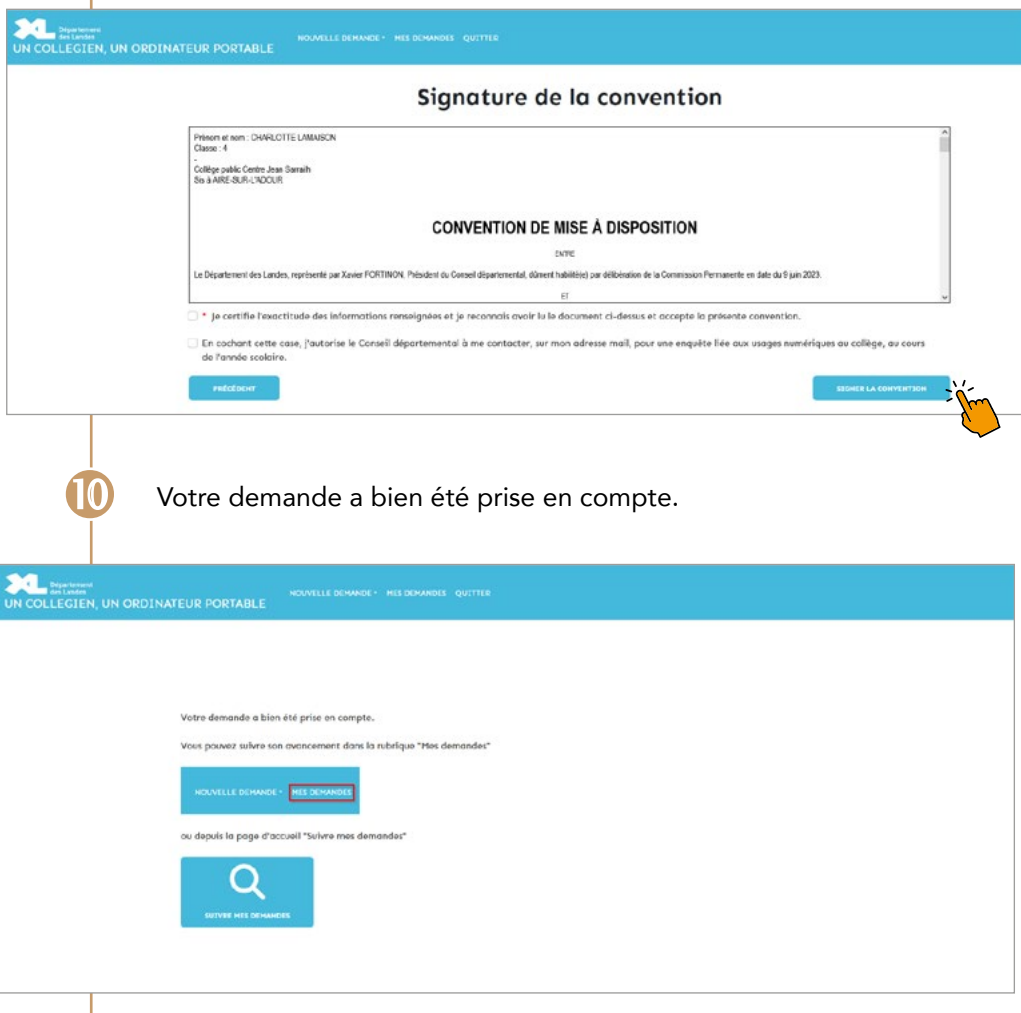

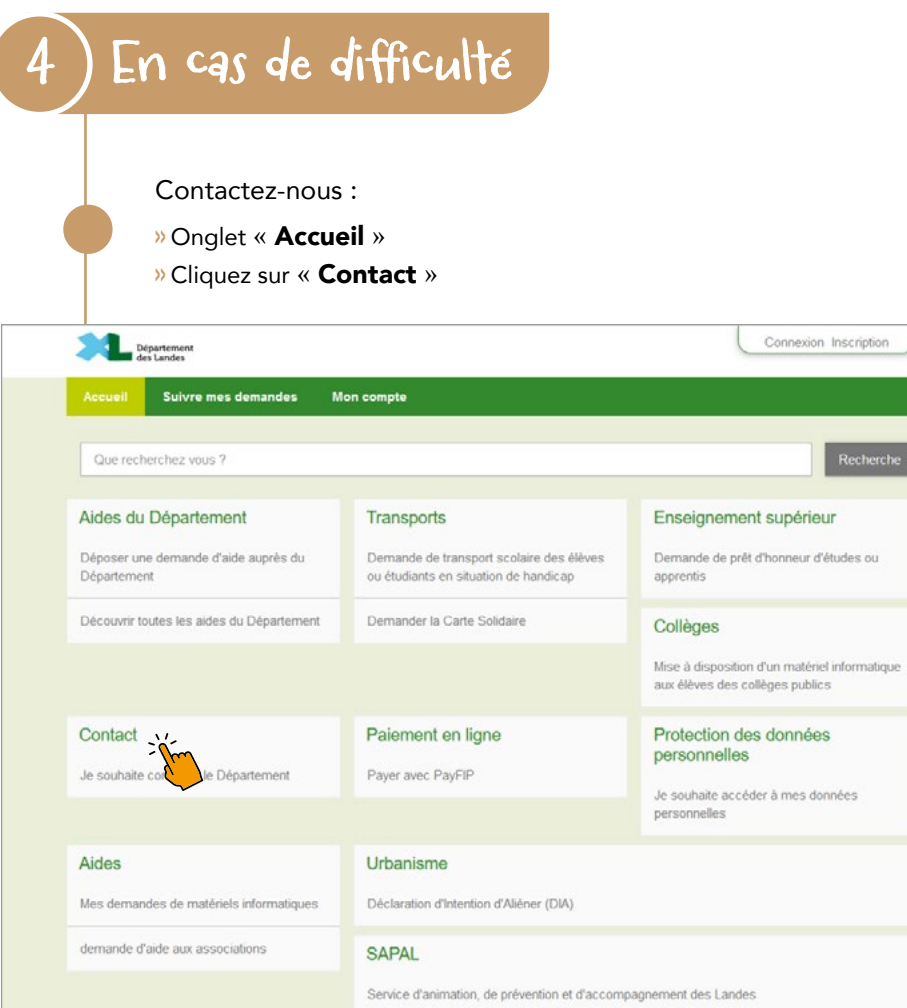

.<br>xche

## Département des Landes

Direction de l'Éducation, de la Jeunesse et des Sports 40025 Mont-de-Marsan cedex Tél. : 05 58 71 67 55

landes. fr